#### LATEX für Fortgeschrittene

Referat im Rahmen des Proseminars Unix-Tools

an der Technischen Universität München im Sommersemester 2005

#### Alexander Lehmann lehmanna@in.tum.de

<span id="page-0-0"></span>19. April 2005

# **Gliederung**

#### 1 Zähler

#### 2 [Spezielle Elemente](#page-7-0)

- [Tabulatoren](#page-7-0)
- **[Tabellen](#page-10-0)**
- **[Bilder](#page-14-0)**
- [Mathematische Formeln](#page-18-0)
- **■** [Grafiken](#page-22-0)
- 3 [Eigene Befehle](#page-25-0)
- 4 Übungen

#### 5 [Quellen](#page-27-0)

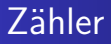

■ LATFX benutzt viele vordefinierte Zähler:

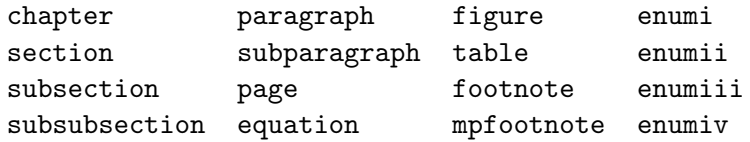

- Zähler werden durch bestimmte Befehle oder automatisch durch die Umgebungen verändert
- <span id="page-2-0"></span>Beispiel  $\simeq$  Beispiel  $\simeq$

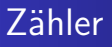

■ Der Benutzer kann eigene Zähler definieren:

 $\text{newcounter}\{\text{counter_name}\}$  [in counter]

- Manuelle Veränderungen der Zähler durch die folgenden Befehle:
	- \setcounter{counter}{num}  $\overline{\phantom{a}}$
	- $\blacksquare$  \addtocounter{counter}{num}
	- \stepcounter{counter}
	- $\blacksquare$  \refstepcounter{counter}
- Benutzerdefinierte Zähler dürfen nicht mittels \include importiert werden.

# **Zähler**

- Jeder beliebige Zähler kann durch die folgenden Befehle eingebunden werden:
	- \arabic{counter}
	- $\blacksquare$  \roman{counter}
	- $\blacksquare$  \Roman{counter}
	- $\blacksquare$  \alph{counter}
	- $\blacksquare$  \Alph{counter}
	- $\blacksquare$  \fnsymbol{counter}
- **LATEX definiert für jeden Zähler ein Kommando mit** vorangestelltem the und label.
- Durch Neudefinition dieser Kommandos kann beispielsweise die Zählweise in Aufzählungen beeinflusst werden:

```
\verb|\renewcommand{\label}|
```
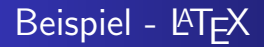

#### Folgendes bitte mitbringen:\\ \begin{enumerate} \renewcommand{\labelenumi}{(\alph\{enumi})} \item  $M<sub>i</sub>1ch$ \item Oelsardinen \item Honig \item Brot

\end{enumerate}

# Beispiel - Ausgabe

Folgendes bitte mitbringen:

- $(a)$  Milch
- (b) Oelsardinen
- $(c)$  Honig
- $(d)$  Brot

**Tabulatoren Tabellen Rilder** Mathematische Formeln Grafiken

# Tabulatoren

- **Tabulatoren werden in der Umgebung tabbing benutzt.**
- Können nicht verschachtelt werden.
- Lede Zeile wird einzeln formatiert.
- Kein expliziter Seitenumbruch möglich  $(Trick: \setminus [10cm])$
- Setzen von Tabulatoren mittels  $\left\langle -\right\rangle$
- Sprung zum nächsten Tabulator mittels \>
- **Dauernde Ein-/Ausrückung mittels \+ bzw. \-**
- <span id="page-7-0"></span> $\blacksquare$  Tipp: \hspace\* und \kill benutzen

[Tabulatoren](#page-7-0) [Tabellen](#page-10-0) [Bilder](#page-14-0) [Mathematische Formeln](#page-18-0)

# Beispiel - LAT<sub>EX</sub>

```
\begin{Huge}{Preisliste:}\end{Huge}
\begin{tabbing}
    \hbox{\tt hspace}{4cm}\=\hspace{8cm}\=\kill
    \textbf{Warengruppe}\>\textbf{Artikel}\>\textbf{\euro/kg}\\
    Obst\>\"Apfel\>10,-\+\\
    Bananen\>11,-\\
    Spargel\>9,-\Paprika\>4,99\-\\
    Backwaren\>Brot\>5,-\+\\
    Kuchen\>15,-\&\&Muffins\>13,20
\end{tabbing}
```
Tabulatoren Tabellen Mathematische Formeln

# Beispiel - Ausgabe

# Preisliste:

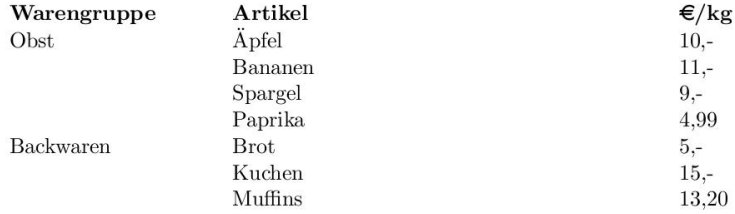

Zähler [Spezielle Elemente](#page-7-0) [Eigene Befehle](#page-25-0) [Ubungen](#page-26-0) ¨ [Quellen](#page-27-0) [Tabulatoren](#page-7-0) [Bilder](#page-14-0)

#### [Tabellen](#page-10-0) [Mathematische Formeln](#page-18-0) [Grafiken](#page-22-0)

# Tabellen

■ Tabellen können mittels folgender Befehle eingeleitet werden: \begin{tabular}[pos]{cols} ... \begin{tabular\*}{width}[pos]{cols} ...

- Mithilfe des optionalen Parameters [pos] lässt sich die vertikale Orientierung einer Tabelle wie folgt festlegen:
	- t Platzierung an der Oberkante des umgebenden Textes
	- b Platzierung an der Unterkante
- $\blacksquare$  {cols} bestimmt das Spaltenformat. Grundsätzlich wird dabei unterschieden in:
	- l linksbündig
	- c zentriert
	- r rechtsbündig

<span id="page-10-0"></span>p{width} Spalten mit fester Zeilenbreite

 $*\{num\}$  (cols) Wiederholungen, beispielsweise  $*\{11\}$ {|c}|}

#### [Tabulatoren](#page-7-0) [Tabellen](#page-10-0) [Bilder](#page-14-0) [Mathematische Formeln](#page-18-0) [Grafiken](#page-22-0)

# Tabellen

- Für Linien und Rahmen können dem Parameter  ${cols}$ zusätzliche Formatierungssymbole übergeben werden:
	- Einfache Linie
	- Doppelte Linie
	- $\mathbb{Q}\{\text{text}}\}$  Text, der zwischen den Spalten stehen soll, bspw.  $\mathbb{Q}\{-\}$
- Bei Benutzung der tabular\*-Umgebung ist eine Angabe des trennenden Textes zwingend erforderlich (sinnvollerweise  $\hbox{\tt hspace}\{\dots\}$
- Horizontale Linien sowie vertikale Linien, die nicht die ganze Tabellenhöhe durchziehen, sind mit den Befehlen
	- **n** \hline
	- lackson-nl
	- $\blacksquare$  \vline

realisierbar.

[Tabellen](#page-10-0) [Bilder](#page-14-0) [Mathematische Formeln](#page-18-0)

# Beispiel - LAT<sub>EX</sub>

```
\begin{tabular}{|p{4cm}|p{8cm}||r|}
   \hline
    \textbf{Warengruppe} & \textbf{Artikel} & \textbf{\euro/kg}\\
    \hline
   Obst & \"Apfel & 10, -1& Bananen & 11, -11& Spargel & 9, -1& Paprika & 4,99\\
   Backwaren & Brot & 5,-\\
   & Kuchen & 15, -11& Muffins & 13,20\\
    \hline
\end{tabular}
```
**Tabulatoren Tabellen** Mathematische Formeln

# Beispiel - Ausgabe

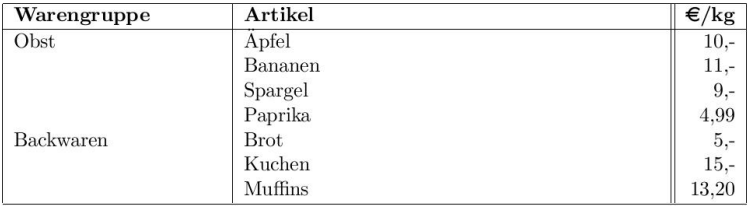

[Tabulatoren](#page-7-0) [Tabellen](#page-10-0) [Bilder](#page-14-0) [Mathematische Formeln](#page-18-0) [Grafiken](#page-22-0)

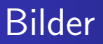

- LATEX selbst versteht nichts von Bildern. In der produzierten dvi-Datei können aber durch bestimmte Pakete Kommandos zum Einbinden von Bildern eingebettet werden:
	- $\blacksquare$  graphics
	- **graphicx**
- Beim Einbinden dieser Pakete ist u.U. als Parameter ein Treiber für das zu nutzende Grafikformat mit anzugeben, beispielsweise \usepackage[dvips]{graphics}
- <span id="page-14-0"></span>Die Option draft bewirkt, daß anstelle der Grafiken nur eine gerahmte Box mit dem Dateinamen gedruckt wird.

[Z¨ahler](#page-2-0) [Spezielle Elemente](#page-7-0) [Eigene Befehle](#page-25-0) [Ubungen](#page-26-0) ¨ [Quellen](#page-27-0) [Tabulatoren](#page-7-0) [Tabellen](#page-10-0) [Bilder](#page-14-0) [Grafiken](#page-22-0)

# [Mathematische Formeln](#page-18-0)

# Bilder

- Bildern werden folgendermaßen eingebunden: \includegraphics[llx,lly][urx,ury]{file name}
- Die optionalen Parameter 11\* und ur\* geben den Bildausschnitt an.
- Zum Skalieren existiert analog der Befehl:  $\simeq$  \scalebox{h\_scale}{v\_scale}{text} Wird v\_scale weggelassen, wird als Wert derselbe wie für h\_scale angenommen.
- Natürlich kann man auch eine feste Größe vorgeben:  $\text{resizebox}\{h\_size}\$  $\text{test}\}$
- Bilder lassen sich auch drehen:  $\rotatebox{angle}{text}$ wobei gegen den Uhrzeigersinn gedreht wird.

[Tabellen](#page-10-0) [Bilder](#page-14-0) [Mathematische Formeln](#page-18-0)

## Beispiel - LAT<sub>EX</sub>

...Phasellus vitae ante. Sed molestie adipiscing ipsum. Nunc wisi. Morbi suscipit lacinia est. Sed hendrerit fringilla lorem. Sed tellus ligula, tincidunt quis, blandit sollicitudin, lacinia eget, lectus. Nunc vitae dui. Fusce magna orci, gravida in, faucibus vel, posuere in, magna.

\includegraphics{Bilder/Bild.eps}

Phasellus ligula lacus, fermentum a, dapibus nec, vulputate non, ligula. Curabitur scelerisque eros quis nibh. Nam eget lacus. Nulla facilisi. Donec vel lorem nec ante eleifend eleifend....

Tabellen **Rilder** Mathematische Formeln

#### Beispiel - Ausgabe

Lorem ipsum dolor sit amet, consectetuer adipiscing elit. Donec ut nibh quis eros ultrices facilisis. Cras varius pellentesque sapien. Phasellus fringilla nunc luctus purus lobortis placerat. Maecenas vel augue nec sem iaculis faucibus. Vivamus suscipit ante et lorem. Phasellus vitae ante. Sed molestie adipiscing ipsum. Nunc wisi. Morbi suscipit lacinia est. Sed hendrerit fringilla lorem. Sed tellus ligula, tincidunt quis, blandit sollicitudin, lacinia eget, lectus. Nunc vitae dui. Fusce magna orci, gravida in, faucibus vel, po-

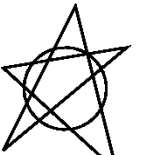

Phasellus ligula lacus, fermentum a, dapibus suere in, magna. nec, vulputate non, ligula. Curabitur scelerisque eros quis nibh. Nam eget lacus. Nulla facilisi. Donec vel lorem nec ante eleifend eleifend. Sed lacinia. Ut ut erat. Etiam turpis turpis, ornare ut, condimentum quis, venenatis sit amet, odio. Duis dictum. Fusce ligula diam, rhoncus et, viverra ac, volutpat eget, erat. Aliquam massa urna, posuere a, vehicula ac, varius ac, leo.

Tabulatoren Tabellen Dilas. Mathematische Formeln Grafiken

# Mathematische Formeln

- **EX** EXEC bietet sehr umfangreiche und komplexe Möglichkeiten zum Setzen von Formeln.
- **E** Für zusätzliche Funktionalität stehen Pakete der American Mathematic Society zur Verfügung. Das Standardpaket amsmath bindet davon die meisten mit ein.
- Grundsätzlich gibt es folgende Umgebungen:
	- $\blacksquare$  math oder \$...\$
	- displaymath oder  $\$\$ ...\$\$ oder \[...\]
	- equation
	- $\blacksquare$  eqnarray\*

<span id="page-18-0"></span>Darin können bis auf {} alle mathematischen Zeichen der Tastatur verwendet werden

[Tabulatoren](#page-7-0) [Tabellen](#page-10-0) [Bilder](#page-14-0) [Mathematische Formeln](#page-18-0) [Grafiken](#page-22-0)

# Mathematische Formeln

Ein kleiner Auszug aus den Möglichkeiten:

- Exponenten und Indizes  $x^2$ ,  $y_1$
- Brüche \frac{Zähler}{Nenner}
- Wurzeln \sqrt[Basis] {Term}
- Summen \sum\limits\_{von}^{bis}
- Angepasste Klammern left und right
- Stapelung \stackrel{oben}{unten}
- Einbettung von Text \mbox{text}

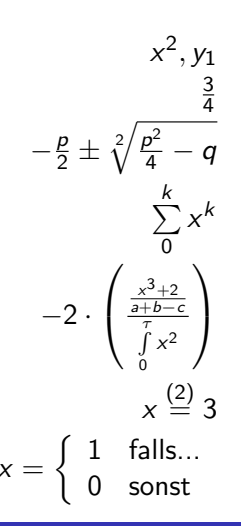

[Tabulatoren](#page-7-0) [Tabellen](#page-10-0) [Bilder](#page-14-0) [Mathematische Formeln](#page-18-0) [Grafiken](#page-22-0)

# Beispiel - LAT<sub>EX</sub>

```
\begin{tabular}{rl}
   \mathcal{A}(0): & \sum_{\text{min}}_{k=0}^{0} 0^{3}=0=\frac{1}{4}0^2\n \rightarrow n+1:$ & I.A. \sum\limits_{k=0}^{n}k^{4} = \frac{1}{4}n^{2}(n+1)^{2}$\\
   & \sum\limits_{k=0}^{n+1} k^{3}=\left(1+1\right)\sum\limits_{k=0}^{n} k^3\right) +(n+1)^{3}
    \begin{array}{c} \n\begin{array}{c}\n\end{array} \end{array}\frac{1}{4}n^{2}(n+1)^{2}(n+1)^{3}& $= \frac{1}{4}(n+1)^2[n^{2}+4n+4]=\frac{1}{4}
    (n+1)^{-1} (2) (n+2)^{-1}\end{tabular}
```
**Tabulatoren** Tabellen Mathematische Formeln

# Beispiel - Ausgabe

$$
\mathcal{A}(0): \sum_{k=0}^{0} 0^3 = 0 = \frac{1}{4}0^2 \cdot (0+1)^2 = 0
$$
\n
$$
n \to n+1: \quad \text{l.A.} \sum_{k=0}^{n} k^3 = \frac{1}{4}n^2(n+1)^2
$$
\n
$$
\sum_{k=0}^{n+1} k^3 = \left(\sum_{k=0}^{n} k^3\right) + (n+1)^3 \stackrel{\text{IA}}{=} \frac{1}{4}n^2(n+1)^2 + (n+1)^3
$$
\n
$$
= \frac{1}{4}(n+1)^2[n^2+4n+4] = \frac{1}{4}(n+1)^2(n+2)^2
$$

**Zähler** [Spezielle Elemente](#page-7-0) [Eigene Befehle](#page-25-0) [Ubungen](#page-26-0) ¨ [Quellen](#page-27-0) [Tabulatoren](#page-7-0) [Tabellen](#page-10-0) [Bilder](#page-14-0) [Mathematische Formeln](#page-18-0) [Grafiken](#page-22-0)

# Grafiken

- Kleinere Grafiken können direkt in der Umgebung picture "<br>. gezeichnet" werden.
- Mithilfe von  $\setminus \setminus \{\mathsf{}_\} \$  laenge $}$  wird der Maßstab gesetzt.
- **Cursor wird mittels put**  $(x, y)$  {pic\_elem} bzw.  $multiput(x,y)(dx,dy){pic_elen}$  plaziert.
- Einfache Zeichenfunktionen:

```
Linien \line{\arg{d}x, dy}{laenge}
Vektoren \vector(dx,dy){laenge}
  Kreise \circle*{durchmesser}
  Boxen \framebox(x_dim, y_dim)[pos]{text}
```
[Tabulatoren](#page-7-0) [Tabellen](#page-10-0) [Bilder](#page-14-0) [Mathematische Formeln](#page-18-0) [Grafiken](#page-22-0)

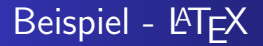

```
\begin{center}
    \setlength{\unitlength}{2cm}
    \begin{picture}(1.25,3)
        \put(0.5,2.5){\over(1.0,1.0)[t]}\put(0.0, 2.5){\vector(0, -1){2.5}}\put(1.0,2.5){\vector(0,-1){1.5}}\put(0.5,2.5){\circle*{0,1}}
     \end{picture}
\end{center}
```
**Tabulatoren** Tabellen Mathematische Formeln Grafiken

# Beispiel - Ausgabe

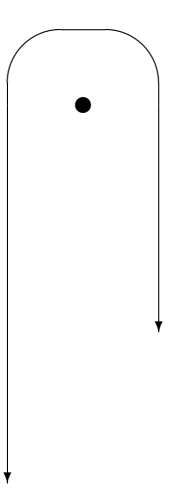

# Eigene Befehle

- In LAT<sub>E</sub>X können ebenso eigene Befehle erzeugt wie auch bestehende verändert werden:
	- $\blacksquare$  \newcommand{com\_name}[narg][opt]{def}
	- $\blacksquare$  \renewcommand{com\_name}[narg][opt]{def}
	- $\blacksquare$  \providecommand{com\_name}[narg][opt] {def}
- narg gibt die Anzahl der Argumente an, die übergeben werden müssen.
- opt bezeichnet optional den Default-Wert für das erste Argument.
- Beispiele für einen eigenen Befehl:

<span id="page-25-0"></span>\newcommand{\enumstyle}[1][(\alph{enumi})] {\renewcommand{\labelenumi}{#1}}  $\newcommand{\sum_{\sum_{i=1}^{\infty} i}}$ 

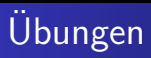

<span id="page-26-0"></span>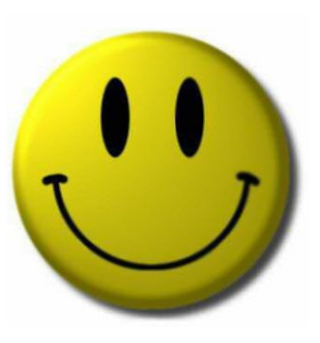

... gibt es auf einem Extra-Blatt!

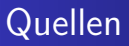

- Guide to LATFX  $\mathcal{L}_{\mathcal{A}}$ 4th Edition H. Kopka, P.W. Daily Addison–Wesley
- http://www.ams.org/tex/amslatex.html (19. April 2005)
- <span id="page-27-0"></span>■ http://www.lipsum.com (19. April 2005)